# **Digitale Prüfung**

# **Thema: Effizienter Einsatz von Prüfsoftware**

Angesichts umfangreicher konzeptioneller Arbeiten musste der kollegiale Informationsaustausch etwas in den Hintergrund treten. Hieraus resultieren zahlreiche Fragen, die wir bisher nicht aufgreifen konnten. Wir fassen In diesem Newsletter nun einige der übermittelten Problembereiche für ACL- / IDEA-Anwender zusammen und verweisen auf Lösungsansätze, die sich in unserer Prüfungspraxis mit gutem Erfolg bewährt haben. Daneben gehen wir auf *interessante Features neuer Programmversionen* ein, die zusätzliche Einsatzperspektiven eröffnen. *ActiveData*, die Prüfsoftware des ehemaligen IDEA-Chefentwicklers John West beansprucht angesichts günstiger Lizenzgebühren sowie des *intuitiven Zugangs über die Excel-Oberfläche* mittlerweile einen festen Platz mit vielen hundert Anwendern in der deutschen Prüfungslandschaft. Die vergleichsweise hohe Anwendungsintensität spiegelt sich in spezifischen Fragen fachlicher Prüfer, die wir in dieser Informationsschrift ebenfalls behandeln. Ein weiterer Blick gilt den vielen neuen *SAP HANA* Installationen in den Betrieben, deren unterschiedlichste Anwendungsszenarien und Administrationskonzepte betroffene Revisoren mit neuen Herausforderungen konfrontieren. Oft helfen bereits ein wenig Struktur und der Pfad zu Prüfungshilfsmitteln, um die damit verbundene Komplexität auf ein überschaubares Maß zu reduzieren. Über diese Hauptthemen hinaus finden Sie Anwendungshinweise zu den gängigsten Entwicklungen, die unsere analytische Revisionstätigkeit begleiten.

# **1 ACL- und IDEA-Prüfsoftware**

# **1.1 Interaktive Analysen mittels grafischer Dashboards (ACL und IDEA)**

Einem geläufigen Trend folgend erweitern sowohl ACL als auch IDEA *in ihren letzten Programm*versionen die Möglichkeit, Auswertungsfunktionalität zu importierten Tabellen "out of the box" innerhalb interaktiver und grafisch orientierter Oberflächen als "Analyse-Applikation" zusammenzustellen.

# • **ACL Analyse-App**

ACL eröffnet den Zugang über die rechte Maustaste oder die Befehlsfolge [Extras | Als Analyse-App öffnen], der zu nachfolgendem Auswahlbildschirm führt:

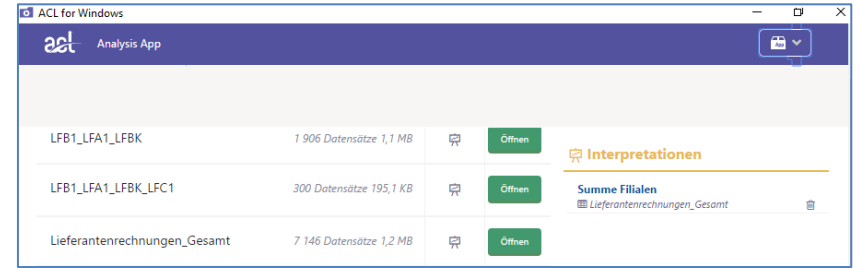

Hier kann zunächst die Tabelle mit den zu analysierenden Daten ausgewählt werden um hierfür eine neue Visualisierung zu erstellen. Alternativ ist es möglich, unmittelbar auf bereits bestehende Auswertungsinterpretationen (Analyse-Apps: hier "Summe Filialen") zuzugreifen. Im Anschluss öffnet sich der Konfigurations- und Interpretationsbildschirm. Er stellt die Daten der gewählten Tabelle und zusätzliche Werkzeuge zu deren interaktiver, insbesondere grafischer Aufbereitung zur Verfügung.

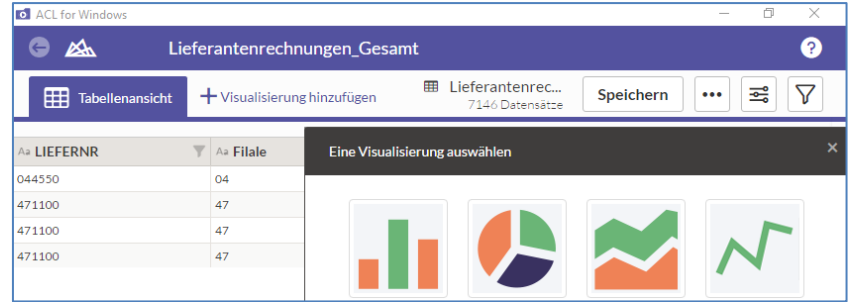

Inhaber: Roger Odenthal Kay O. Odenthal Beratende Betriebswirte und Informatiker

Wiener Platz 2 51065 Köln

Telefon: 0221 / 4921403 Telefax: 0221 / 4921404 E-Mail: [info@roger-odenthal.de](mailto:info@roger-odenthal.de) Home: www.roger-odenthal.de

Kölner Bank e.G

BIC: GENODED 1CGN IBAN: DE1371600877653489000

Finanzamt Köln Ost USt-ID: DE 235429031

Partnerschaftsgesellschaft Amtsgericht Essen PR 2123 Hier können beliebige Übersichten über unterschiedlichste Felder mit Filtern und Gruppierungen in die interaktive Auswertung übernommen werden.

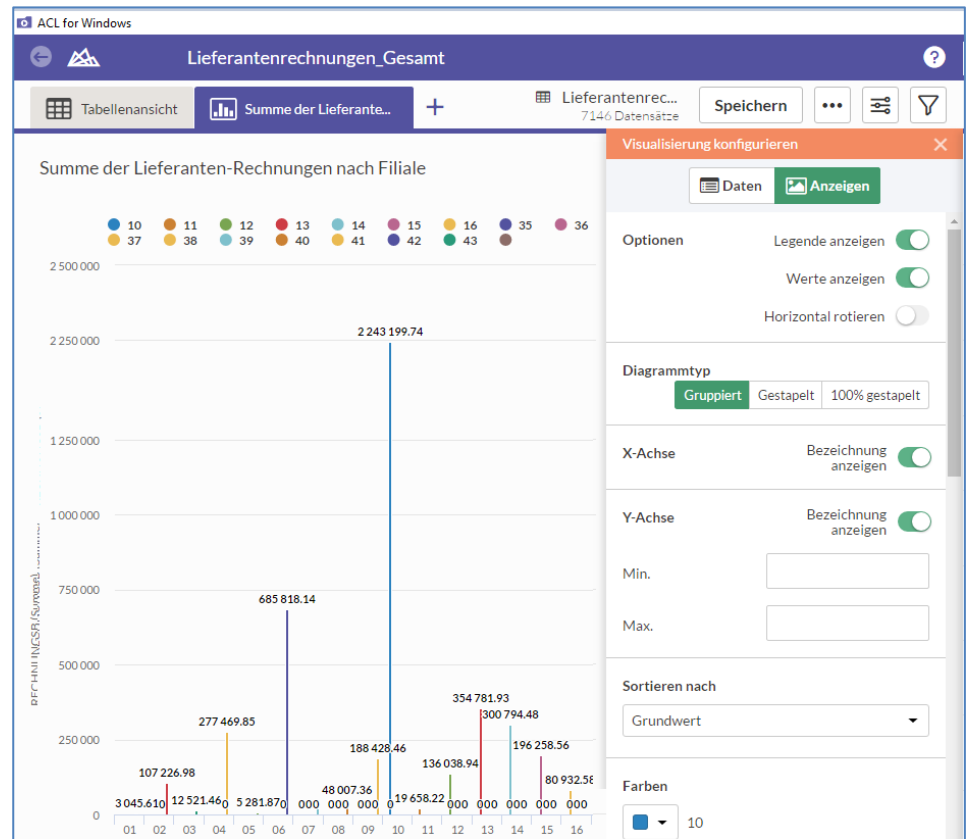

Abschließend ist es möglich, die in sich gekapselte Auswertung einschließlich deren grafischer Aufbereitung zu speichern und auf analoge strukturgleiche Datenbestände (z.B. Daten des Folgemonats) anzuwenden. Einzige Voraussetzung sind identische Feldbezeichnungen. Hinzu kommen vielfältige weitere Recherchemöglichleiten z.B. mittels Thrill-Down-Technik, auf die wir an dieser Stelle nicht detailliert eingehen können.

#### **IDEA** "Visualisieren"

Innerhalb von IDEA erfolgt der Zugang zu einer vergleichbaren Funktion über den Menübereich [Analyse | Visualisierung].

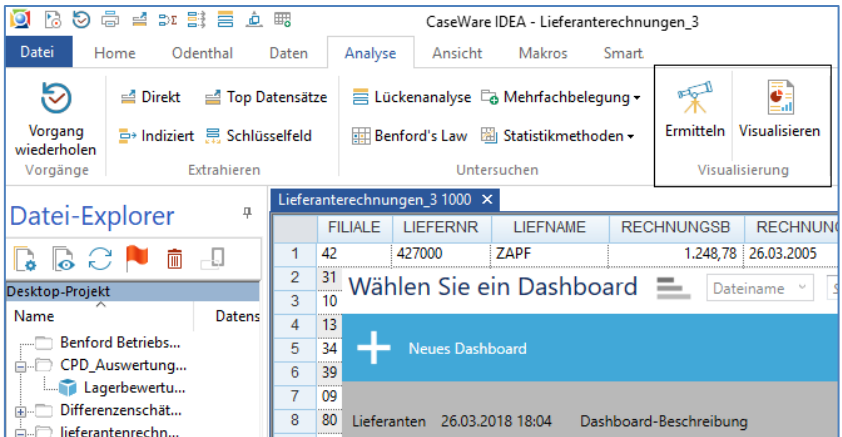

Der zusätzlich angebotene Menüpunkt "Ermitteln" führt eine selbstständige Visualisierung auf der Grundlage der Feldstatistiken einer Ausgangstabelle durch. Die hieraus resultierenden Ergebnisse sind aber in der Regel ohne prüfungspraktische Relevanz, so dass auch hier die selbständige Konfektionierung des interaktiven Dashboards im Vordergrund steht.

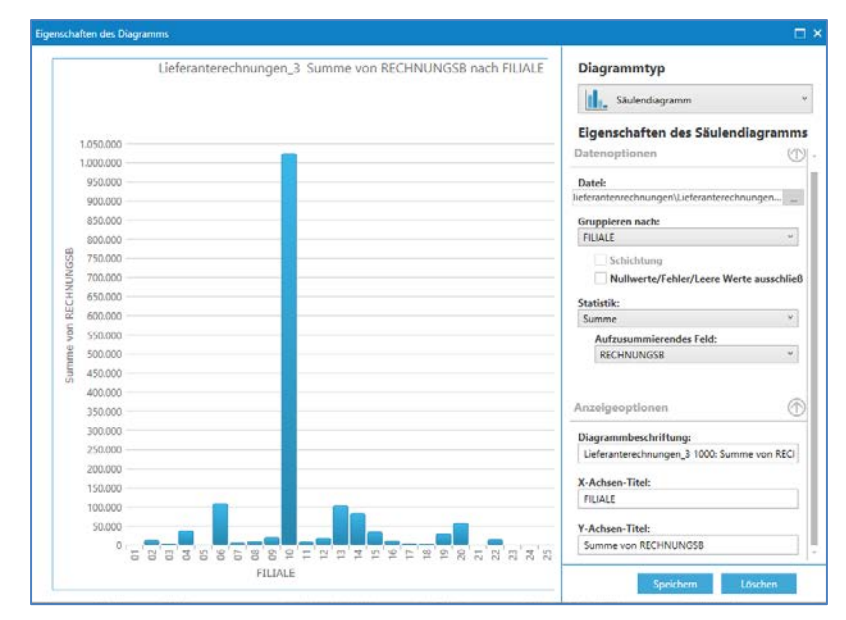

Vergleichbar zu ACL können auch innerhalb von IDEA unterschiedliche Diagrammtypen einschließlich Filter und Gruppierungen in das Dashboard gespeichert werden.

Die vorstehend beschriebenen und für ACL sowie IDEA vergleichbaren Techniken eröffnen einen ersten Schritt in die Automatisierung von Auswertungen ohne das hierfür Programmierkenntnisse erforderlich sind. Sinnvolle Anwendungsfelder werden sich besonders dort eröffnen, wo kontinuierliche, z.B. zeitbezogene Auswertungen zu gleichen Prüffeldern bei identischen Ausgangssystemen (SAP etc.) erforderlich sind. Angesichts der überschaubaren Aufbereitungsgeschwindigkeit dürften "Massendaten" hierfür allerdings kaum in Frage kommen. Die Weitergabe "fertiger" Analysebildschirme kann möglicherweise auch dazu beitragen, fachlich orientierte Prüfer ohne ausgesprochene IT-Affinität näher an das Thema "Digitale Prüfung" heranzuführen.

# **1.2 Einsatz von Suchlisten mit ACL- und IDEA-Prüfsoftware**

ACL- und IDEA-Nutzer, die Freitextsuchen mit Hilfe vorgegebener Suchlisten durchführen möchten, finden dort keine vergleichbare Funktionalität. Die alternativ vorgeschlagene feste Verdrahtung solcher Listen in einem Skript stellt kaum eine komfortable Lösung dar, da sich Suchlisten erfahrungsgemäß laufend ändern oder nur für ein spezielles Prüffeld angewendet werden können. Wir haben daher für beide Programme skriptbasierte Funktionen entwickelt, die unseren praktischen Anforderungen entsprechen.

#### • **ACL und Suchlisten**

In einem ersten Schritt muss die üblicherweise in Excel geführte Tabelle mit den benötigten Suchbegriffen nach ACL übernommen werden.

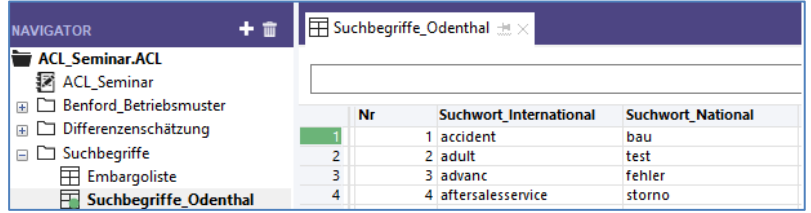

Das für die Suche erforderliche Skript kann anschließend über die von uns mitgelieferte Menüdatei aufgerufen werden.

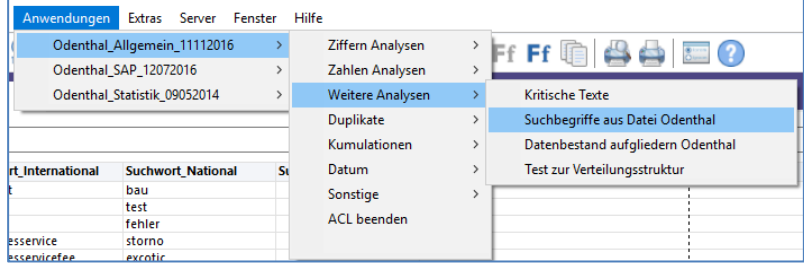

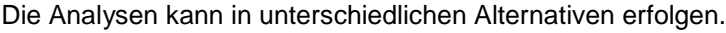

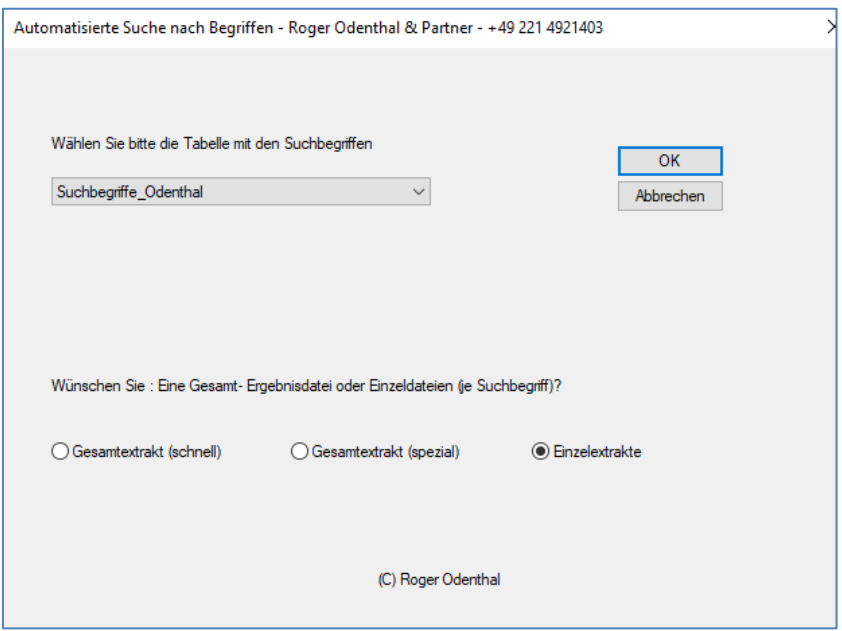

Das Ergebnis liefert Datensätze mit Suchbegriffen in zugehörigen Tabellen.

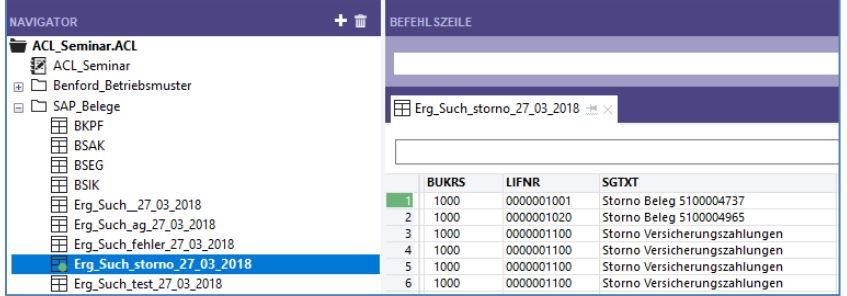

## • **IDEA und Suchlisten**

Hier ist es ebenfalls zunächst erforderlich, die Tabelle mit den benötigten Suchbegriffen nach IDEA zu importieren. Anschließend erfolgt die menügeführte Auswahl des Suchfeldes sowie der Tabelle, in welcher gesucht wird.

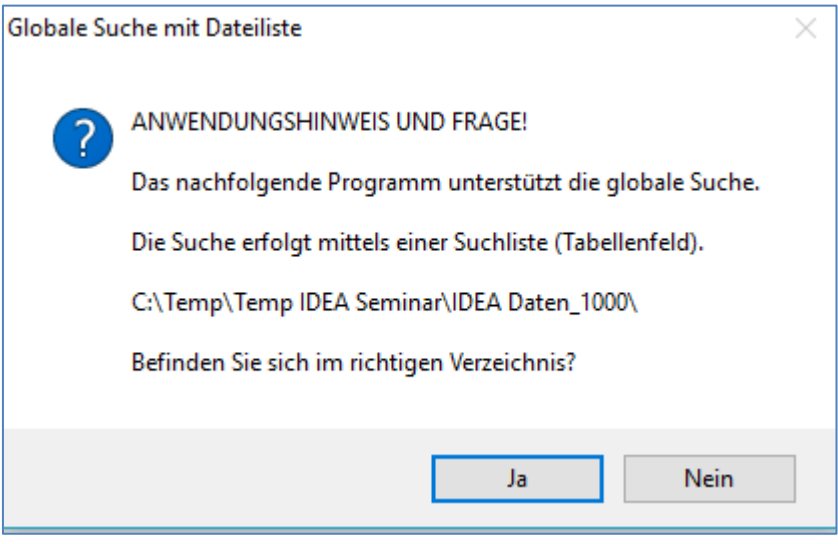

In einem zweiten Schritt werden die Suchparameter ergänzt:

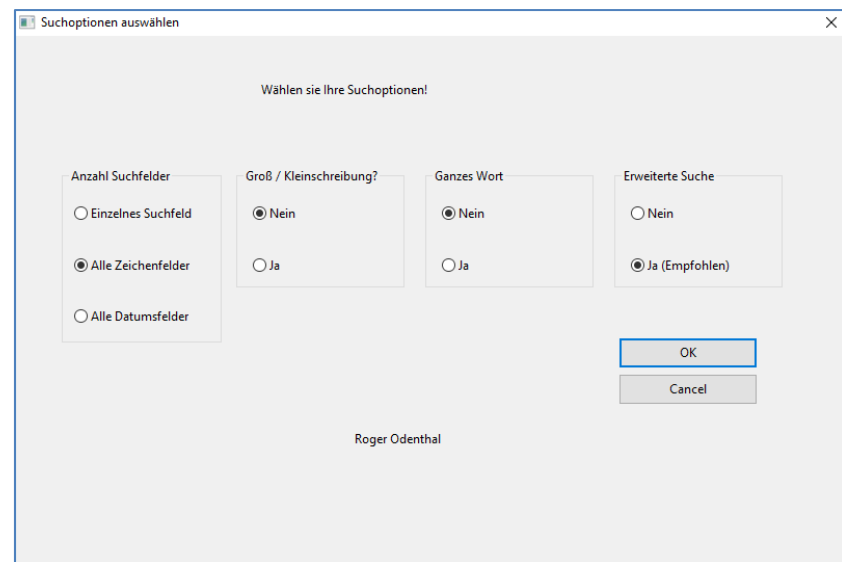

Die Suchergebnisse werden jeweils in einzelnen Ergebnistabellen zur weiteren Bearbeitung und Nachschau bereitgestellt.

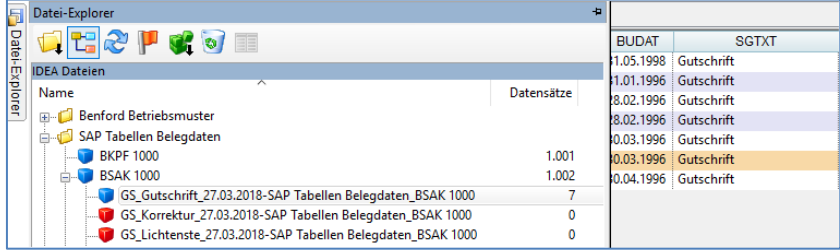

Die aufgeführten Skripte ergänzen sowohl ACL als auch IDEA mit sinnvollen Funktionen, die wir bei Interesse und auf Anfrage (wir benötigen Angaben zu den verwendeten Programmversionen der eingesetzten Prüfsoftware) gerne für den Gebrauch in der Prüfung zu Verfügung stellen.

# 1.3 ACL – Funktion "Anhängen" (ab ACL-Version 13)

Unter den zahlreichen Neuerungen der aktuellen ACL-Version sticht das Zusammenfügen strukturgleicher Tabellen (z.B. 12 Monatsergebnisse zu einem Jahresergebnis) heraus. Dieses erfolgte bisher mit der Funktion "Mischen", welche jeweils 2 Tabellen behandeln konnte, die zudem in ihrem Layout völlig identisch sein mussten. Die nun zur Verfügung stehende Funktion "Anhängen", die sich in vergleichbarer Form auch bei IDEA und ActiveData findet, erleichtert entsprechende Aufgaben wesentlich.

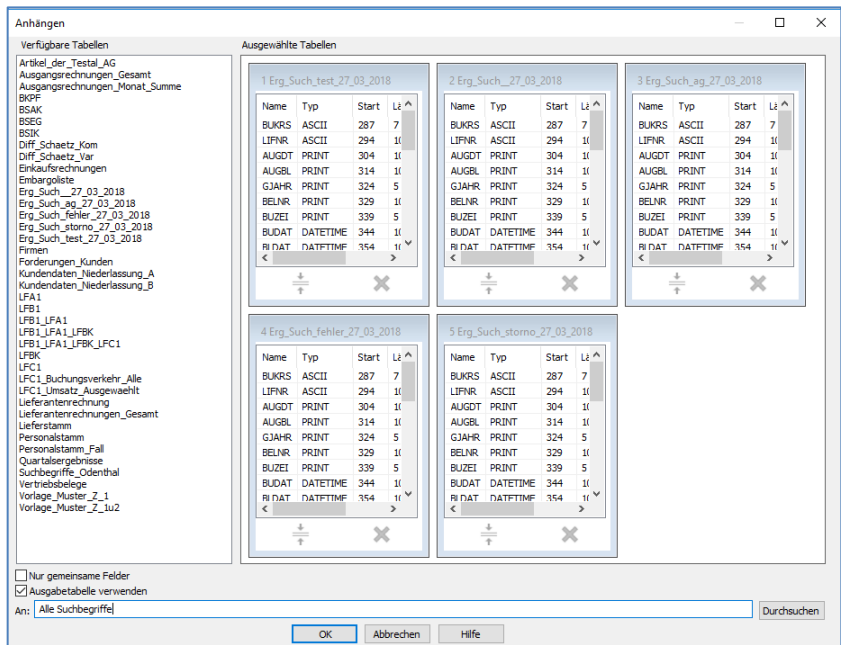

- 5 -

© Roger Odenthal und Partner, Digitale Prüfung, Tipps und Tricks zum Einsatz von Prüfsoftware

Mehrere Tabellen können in beliebiger Reihenfolge in die neue Datei eingeordnet werden. Gemeinsame Felder benötigen lediglich gleiche Feldbezeichnungen und Datentypen, können jedoch unterschiedliche Ausprägungen (Feldlängen, Dezimalstellen etc.) aufweisen und in divergierender Anordnung vorliegen. ACL harmonisiert diese Unterschiede beim Zusammenfügen. Felder, die lediglich in einem Teil der zu kombinierenden Tabellen enthalten sind, werden dem Gesamtdatenbestand auf Wunsch zugefügt. Virtuelle Kalkulations- und Bemerkungsfelder (Datensatznotizen) müssen vorab (z.B. mittels Extraktion "Ansicht") in Felder mit "festen" Werten umformiert werden.

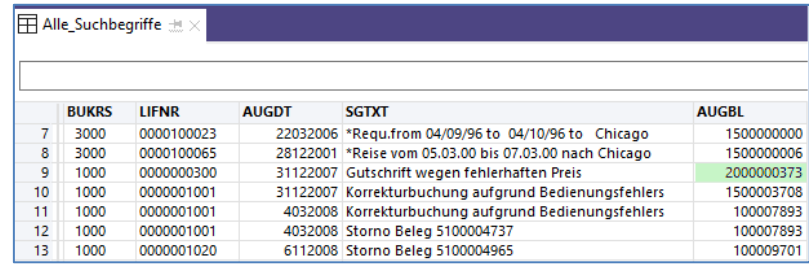

# **1.4 ACL – ODBC-Import und Konnektoren**

Aktuelle Trends folgend, stützt sich ACL's neue Import-Funktionalität überwiegend auf ODBC-Konnektoren zu allen gängigen Datenbank- und Dateiformaten, die ACL-Projekten als dauerhafte Datenquellen beigestellt werden. Sich wiederholende Auswertungen mit unterschiedlichen Datenständen lassen sich so einfacher gestalten. Diese Import-Technik ist bei großen Dateien (ODBCtypisch) langsamer, jedoch verlässlich und intuitiv anwendbar.

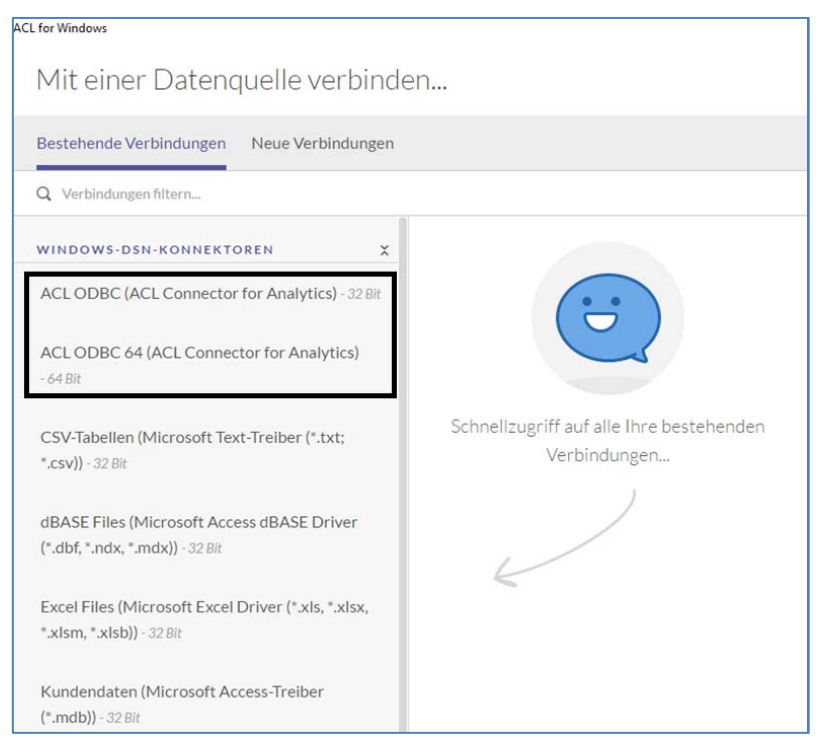

Für größere Revisionsbereiche ist die Bereitstellung ACL-eigener Konnektoren (ODBC-Zugriff auf ACL-Projekte) interessant, welche es gestatten, die *Tabellen aus beliebigen ACL-Projekten unmittelbar sowie unkompliziert für weitere Aufbereitungen z.B. innerhalb von Excel* bereitzustellen. Dieses eröffnet Einsatzszenarien, bei welchem unterschiedliche Revisionsspezialisten:

IT-Prüfer und Datenanalytiker

Kontinuierliche Aufbereitung von Massendaten mit Hilfe von ACL (-Skripten) und erste Bereitstellung betrieblicher Daten für kaufmännische Prüfer.

Kaufmännisch- und technisch-orientierte Vor-Ort-Prüfer

Bedarfsorientierte sowie fallbezogene Aufbereitung und Verdichtung vorbereiteter Daten eines Prüffeldes während der konkreten Prüfung mit Hilfe von Office-Tools oder ActiveData-Prüfsoftware.

ohne Medienbrüche mit den jeweils geeignetsten Programmen zusammenarbeiten.

© Roger Odenthal und Partner, Digitale Prüfung, Tipps und Tricks zum Einsatz von Prüfsoftware

Die vorbereiteten Tabellen können für eine aktuelle Prüfung unmittelbar mit der Excel- oder Active-Data-Importfunktion in ein dortiges Projekt übernommen werden, um sie dort weitgehend ohne die üblichen "Hemmschwellen" bei der Anwendung von Prüfsoftware mit vergleichbaren Funktionen (Schichten, Altersanalysen, Duplikate etc.) einschließlich zugehörigem "Audit Trail" aufzubereiten.

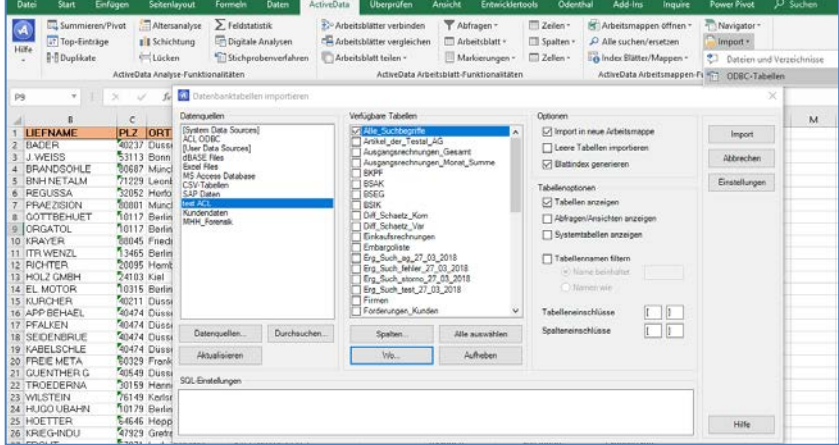

Das Ergebnis einer entsprechenden ACL-Excel-ActiveData-Verbindung kann einschließlich des Log-Hinweises in der nachfolgenden ActiveData-Tabelle verfolgt werden.

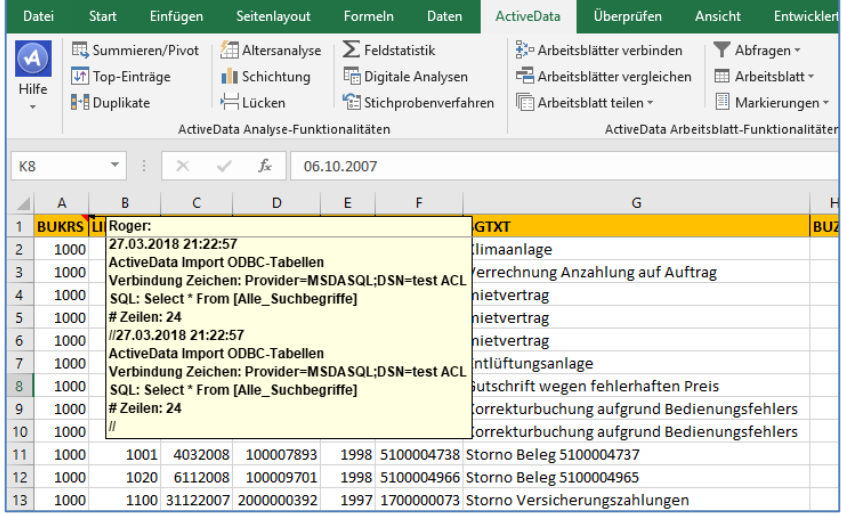

Die wirtschaftlichen Vorzüge des aufgezeigten Kooperations-Modells sind bei größeren Revisionsbereichen angesichts der einmaligen und überschaubaren ActiveData-Lizenzgebühren evident. Zudem könnte sich die oft bescheidene Nutzungsintensität von Prüfsoftware (Digitalisierung der Revisionsarbeit) innerhalb der vertrauten Excel-Umgebung wesentlich verbessern.

# **1.5 IDEA – Anbindung über Skript**

IDEA stellt leider keine vergleichbar einfache Integrationstechnik bereit. Eine unmittelbare Zusammenführung mit Excel kann hier jedoch über Skripttechnik erfolgen. Ausgangspunkt sind u.a. Excel-Skripte, in welche IDEA-Objekte (z.B. der Projektexplorer) eingebunden werden.

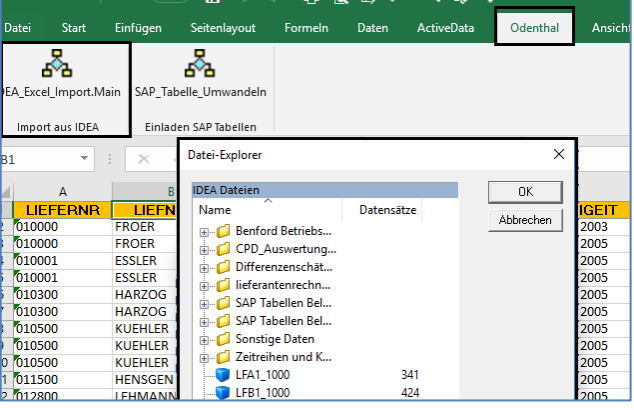

Im Ergebnis werden die mit Excel-Funktionalität innerhalb eines IDEA-Projektes ausgewählten Tabellen unmittelbar und formatiert in Excel geöffnet.

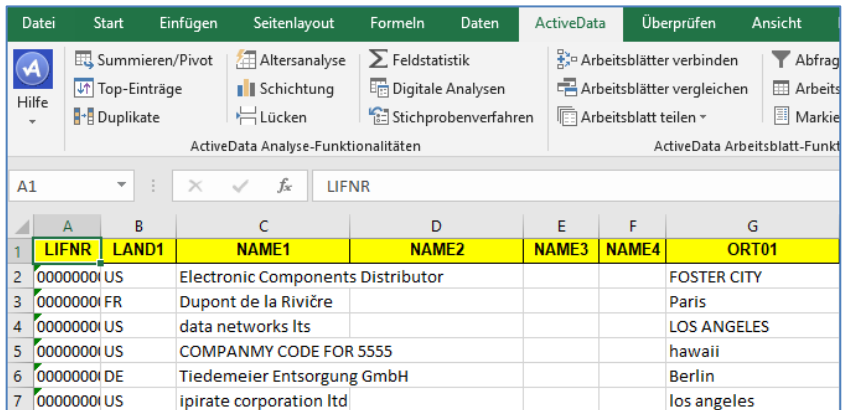

Hiermit vertraute Prüfer können dort ihre weiteren prüffeldbezogenen Analysen vornehmen.

#### **2 ActiveData-Prüfsoftware**

#### **2.1 Textanalysen mit ActiveData**

Textanalysen in unterschiedlichster Form, sei es als unspezifizierte Begriffssuche oder begleitend zu einem Abgleich mit Listen von Suchbegriffen (z.B. Embargolisten, Kontenübersichten, Bezeichnungen in unterschiedlicher Sprache etc.) gewinnen bei der Beurteilung risikoträchtiger Prüffelder an Bedeutung. ActiveData unterstützt die Revisoren hierbei mit vielen Funktionen, die unkompliziert und exakt auf praktische Erfordernisse abgestimmt sind.

#### • **ActiveData – Verwendung von Suchlisten**

Die zu verwendenden Suchlisten können in einer beliebigen Excel-Datei oder einem speziellen Excel-Arbeitsblatt (z.B. innerhalb eines ActiveData-Analyseprojekts) geführt werden.

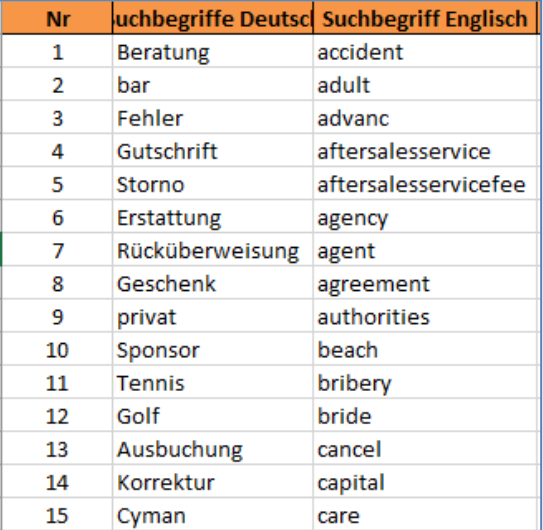

Viele Unternehmen können hierbei auf dynamisch geführte Suchlisten mit Begriffen in unterschiedlichen Sprachen oder für unterschiedliche Prüffelder zurückgreifen.

Innerhalb von ActiveData können diese Suchlisten über die Menüfolge [Abfragen | Vorlage] für eine zu untersuchende Tabelle aktiviert werden.

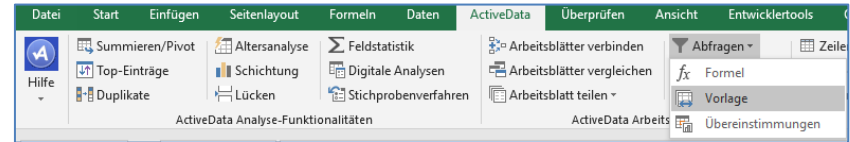

Der nachfolgende Auswahlbildschirm bestimmt über den Schalter [Auswahl] die Bestimmung des Feldes mit den Suchbegriffen und eröffnet anschließend zahlreiche Alternativen für die Textanalyse (hier in dem Segmenttext eines Buchungsjournals):

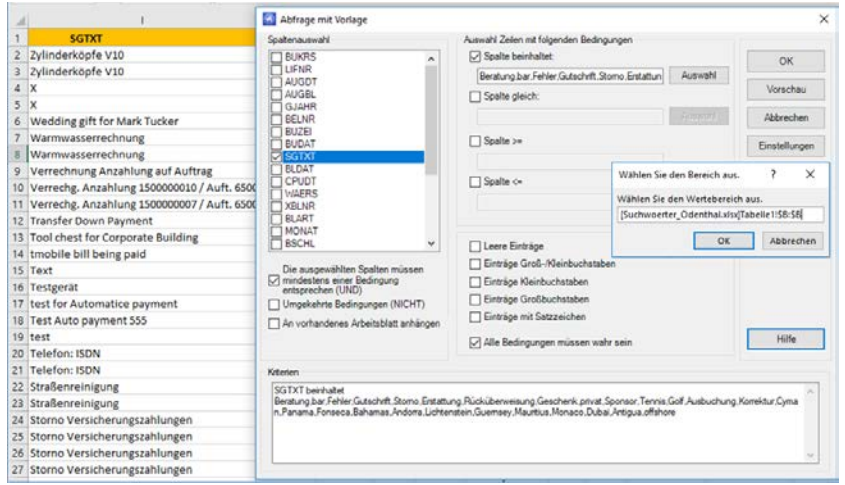

Das Ergebnis wird in einem neuen Arbeitsblatt bereitgestellt.

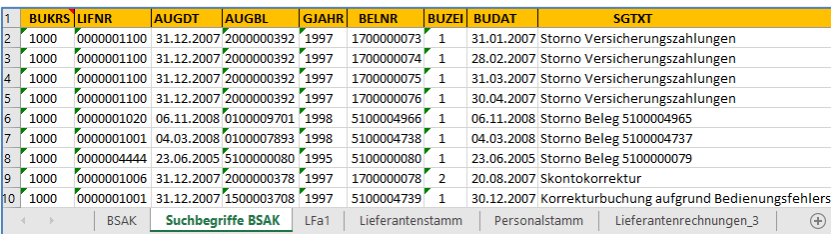

In diesem Beispiel werden die Suchbegriffe auch als Textbestandteile gefunden. Spezifischer Ersatzzeichen (\*?) bedarf es hierfür nicht. Daneben sind auch zahlreiche weitere Suchen, z.B. nach exakter Schreibweise "Spalte gleich" oder nach Beträgen "Spalte =", im Ausschlussverfahren "Enthält nicht" sowie unter Einbeziehung von Satzzeichen möglich.

#### • **ActiveData – Wortstatistik (Ein erster Überblick und Suche nach Dopplungen)**

Oftmals interessiert zunächst, ob ein bestimmter Begriff oder ein Wortbestandteil überhaupt (sowie ggf. mit welcher Intensität) in einem zu untersuchenden Datenbestand vorkommt. Eine schnelle Hilfe bietet die "Wortstatistik" von ActiveData. Sie ist gleichermaßen interessant, wenn nach einheitlichen Beträgen oder nach Beträgen mit einheitlichen Ziffern geforscht wird.

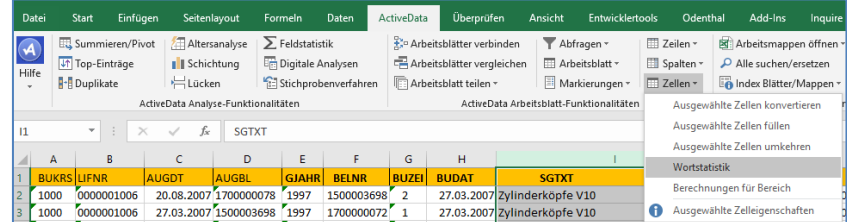

In einem ersten Schritt wird das zu untersuchende Datenfeld innerhalb des Arbeitsblattes markiert. Die Menüfolge [ActiveData | Zellen | Wortstatistik] führt anschließend unmittelbar zu dem gewünschten Ergebnis:

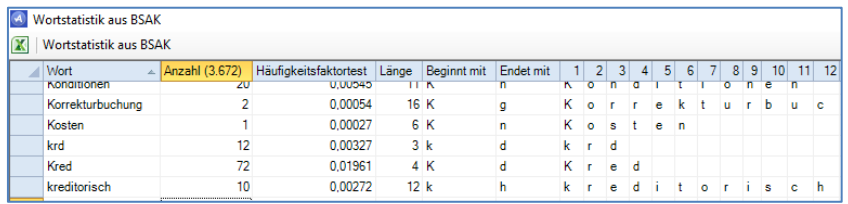

Bei einer Anwendung zu Betragsfeldern wird ersichtlich, ob das mehrfache Vorkommen eines Betrages bestimmte vorgegebene Intensitäten (gemessen mit dem Zahlen-Häufigkeitsfaktor NFF) überschreitet oder sich diese im Zeitablauf (Zeitvergleich) ändert. Ein vergleichbar guter Überblick ergibt sich auch für das mehrfache Auftauchen von Empfänger-Bankkonten bei Auszahlungen über CPD-Konten.

# **2.2 Wortstatistik als kostenfreies Zusatztool**

ACL- und IDEA-Nutzern, welche die aufgeführten Möglichkeiten und einige weitere Optionen (suche in Excel-, PDF-, Text-, Word- oder PST-Outlookdokumenten) ebenfalls nutzen möchten, bietet InformationActive ein von Excel unabhängiges, gesondert zu installierendes "ActiveData Text Analytics" Tool zum kostenfreien Download an.

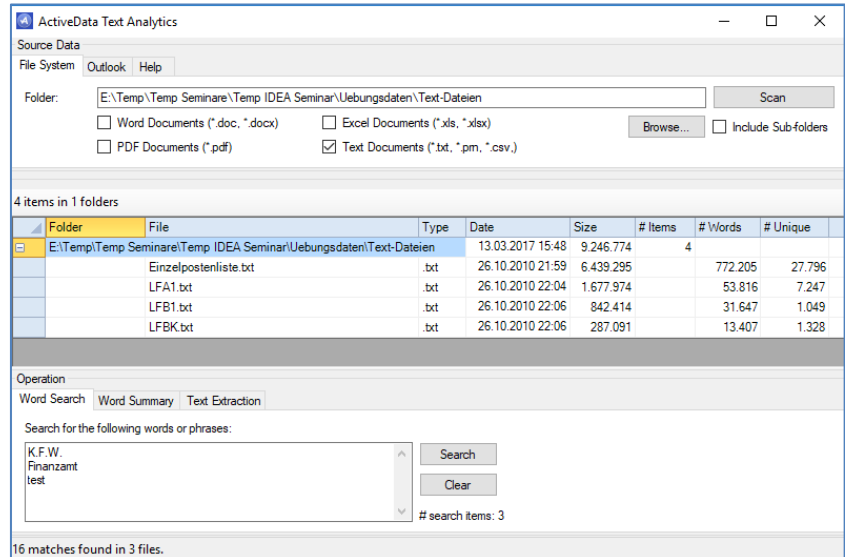

Nach Auswahl des Verzeichnisses mit den zu analysierenden Dateien stehen drei Funktionen zu Verfügung:

Word Summary

Diese entspricht der bereits aufgeführten "Wortstatistik" mit vergleichbaren Anwendungsfeldern in der Prüfung.

Word Search

Hier können Suchlisten oder Suchbegriffe in das Suchfenster übertragen werden, die auf alle angezeigten Dateien angewendet werden.

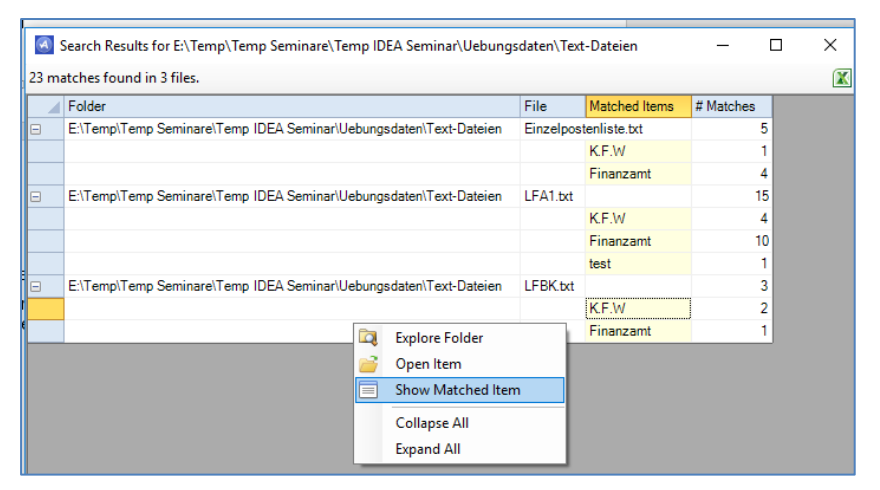

Im Ergebnis erhält der Prüfer nicht nur eine Übersicht über das Vorkommen dieser Suchbegriffe in den einzelnen Dateien, sondern er kann auch direkt in die entsprechenden Fundstellen abspringen.

**Text Extraction** 

Falls die Fundstellen sich in formatierten Excel-, PDF-, Word- oder Outlook-Dokumenten befinden, können hieraus reine Textsequenzen zur weiteren Verfolgung oder Bearbeitung in Textdateien extrahiert werden.

Anwender, die sich für dieses Zusatztool interessieren, finden weitere Informationen auf unserer Webseite [www.roger-odenthal.de.](http://www.roger-odenthal.de/)

Interessanterweise bedienen sich innerhalb der internationalen ActiveData-Community zahlreiche Ermittler und Steuerprüfer der aufgeführten Funktionalität. Es finden sich jedoch auch für sonstige in- und externe Prüfer zahlreiche Einsatzfelder, die zeigen, dass gute Lösungen für den praktischen Prüferalltag mit überschaubarem Aufwand bereitgestellt werden können.

# **2.3 ActiveData - Verbinden und Abgleichen von Tabellen**

ActiveData verfügt über eine Reihe unterschiedlicher Optionen um Tabellen miteinander zu verbinden oder die Inhalte divergierender Tabellen miteinander abzugleichen. Bei Excel-Tabellen kann es jedoch vorkommen, dass *Zellen einer einheitlichen Tabellenspalte unterschiedliche Formate (Text oder numerisch)* aufweisen. Auf eine entsprechende Inkonsistenz wird innerhalb von Excel durch grün eingefärbte Dreiecke am oberen linken Zellenrand hingewiesen.

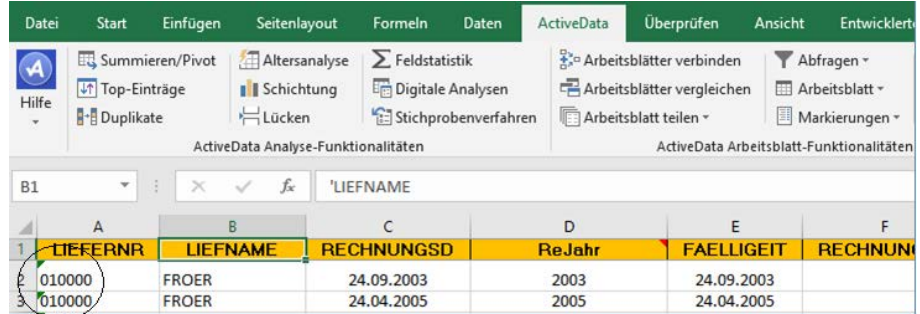

In solchen Konstellationen führt das Verbinden oder Abgleichen von Tabellen nicht zu dem gewünschten Erfolg. Zur Behebung des Problems bestehen unterschiedliche Möglichkeiten:

## • **Änderung der Excel-Optionen**

Der Zugang erfolgt über die Menüfolge [Datei | Optionen | Formeln | Regeln für die Fehlerüberprüfung]. Die folgende Option ist zu deaktivieren:

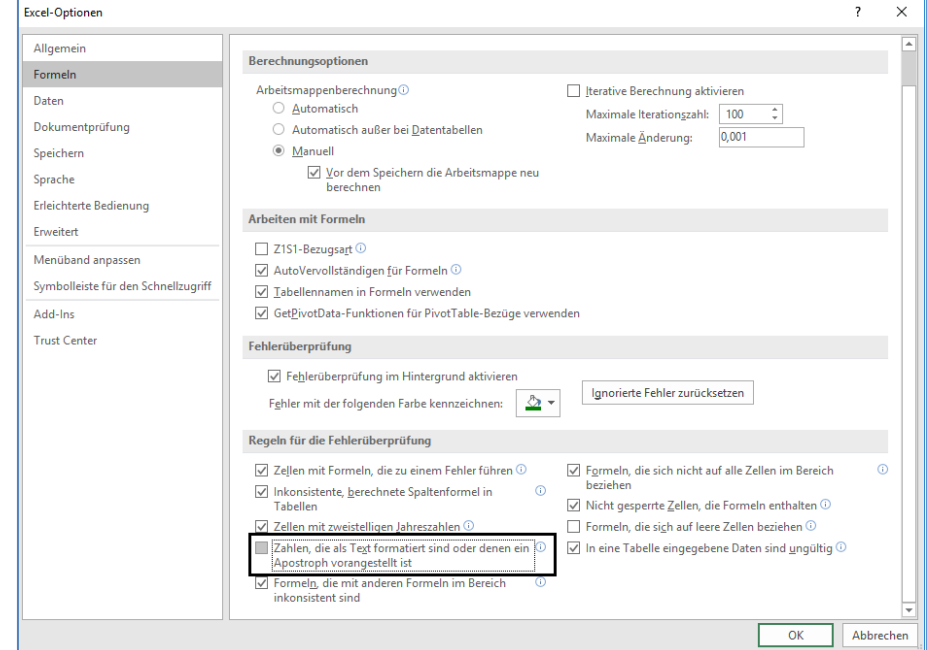

Hiernach ist das Problem behoben.

# • **Zellen mit Präfix füllen / angleichen**

Kopieren Sie bei diesem Workaround die Schlüsselspalte in beiden Tabellen und setzen Sie der neuen Spalte mittels [Zellen | Ausgewählte Zellen füllen] ein Präfix (z.B. Unterstrich) voran.

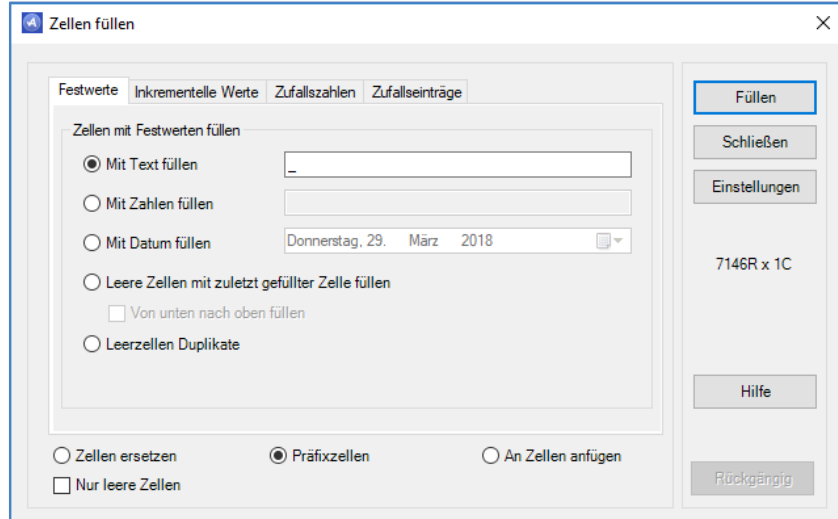

Anschließend können die Verbindung oder der Abgleich erfolgen.

Beide Alternativen führen zu dem gewünschten Erfolg und können für eine reibungsfreie Anwendung genutzt werden.

# **2.4 ActiveData – Markieren statt Extrahieren**

Bei der dialogorientierten Verprobung von Daten eines Prüffeldes ist es oft sinnvoll, Positionen mit bestimmten Merkmalen (gleiche, runde oder hohe Beträge, Angaben aus einem gleichen Jahr, leere Zellen etc.) für die spätere Nachschau zu markieren, ohne gleich einen Datenextrakt zu erzeugen. ActiveData verfügt hierzu über vielfältige Optionen, die über die Menüfolge [Markierungen | Zeilen markieren] zugänglich sind.

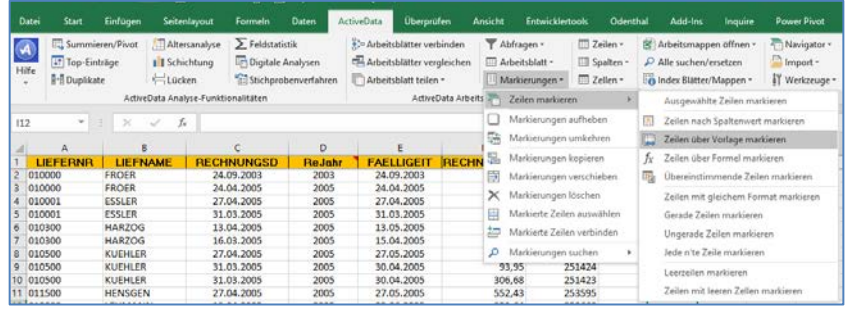

Hiernach bestimmt das spezielle Prüferinteresse, welche Positionen ausgezeichnet werden, z.B:

Exakt vorgegebene Beträge [Markierung nach Spaltenwert]

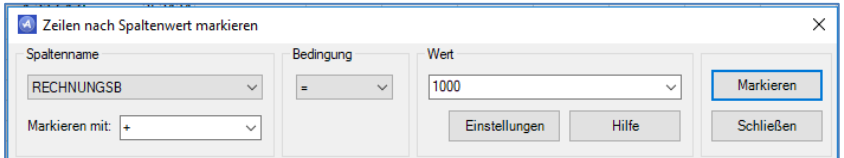

Mehrfach vorkommende gleiche Beträge [Markierung nach Spaltenwert]

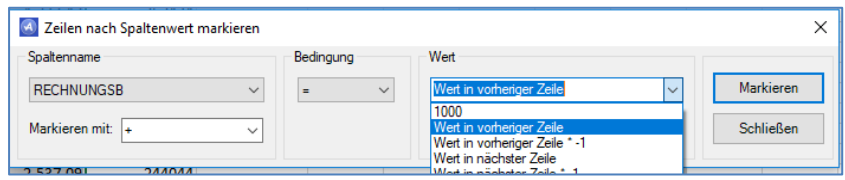

© Roger Odenthal und Partner, Digitale Prüfung, Tipps und Tricks zum Einsatz von Prüfsoftware

Buchungen nach Bilanzstichtag [Markierung nach Vorlage]

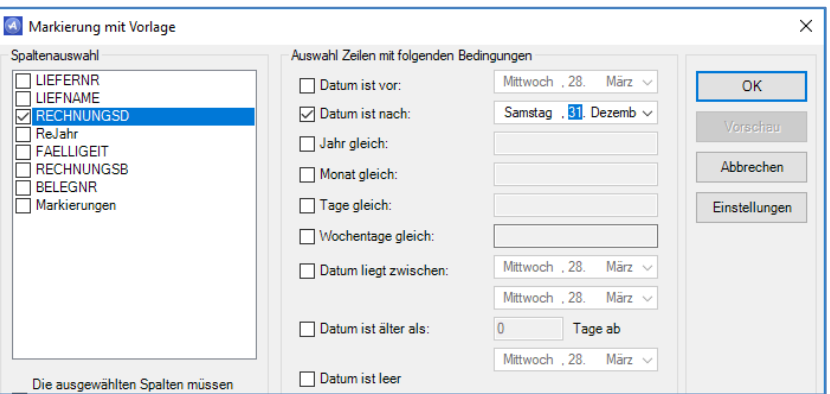

und viele weiter mehr.

Die Ergebnisse erscheinen in einer gesonderten Spalte "Markierungen" und können für Filter, Selektionen oder bedingte Rechenoperationen verwendet werden

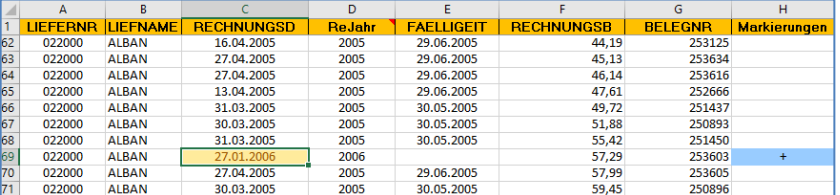

Es sind verschiedene Markierungen (frei wählbare Zeichen, Ziffern, oder Bezeichnungen) bei unterschiedlichen Merkmalen möglich.

## **3 Weiter Programme im Umfeld prüferischer Dataenanalysen**

#### **3.1 DLS Digitale Lohnschnittstelle und GoBD-Importer**

Das Gesetz zur Modernisierung des Besteuerungsverfahrens hat für Betriebe seit dem 1. Januar 2018 die Einführung eines einheitlichen Standarddatensatzes als Schnittstelle zum elektronischen Lohnkonto (Digitale LohnSchnittstelle -DLS-) verbindlich festgeschrieben. Das amtlich vorgeschriebene Format beinhaltet eine einheitliche Strukturierung und Bezeichnung elektronischer Dateien und Datenfelder. Weitere Informationen finden Sie im Bereich "Aktuelles" auf unserer Internetseite.

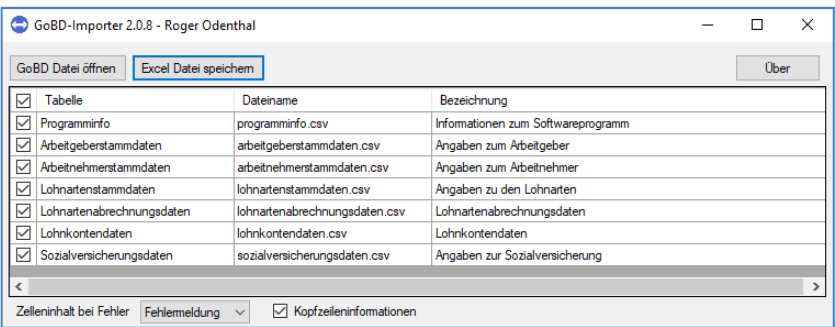

Der GoBD-Importer orientiert sich an den aufgeführten Vorgaben und kann - ebenso wie für die Übernahme von GoBD Buchhaltungsdaten - verwendet werden, um bereitgestellte Daten auf Knopfdruck nach Excel zu laden.

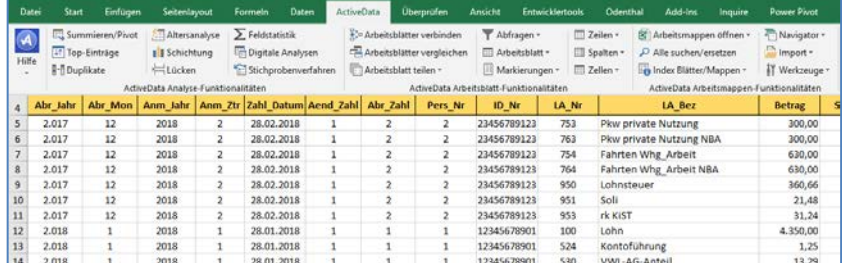

In der aufgeführten Funktion unterstützt der GoBD-Importer zum Preis von *einmalig 119 Euro* Steuerberater und Wirtschaftsprüfer bei der Übernahme von Buchhaltungsdaten in die jeweils verwendete Prüfsoftware. Zusätzlich ermöglicht er der IT in Betrieben die Funktionsfähigkeit der digitalen Lohnschnittstelle zu testen und Personalbereichen die Lohndaten im Vorfeld einer Steuerprüfung zu verproben.

# **3.2 Neue Import Wizard Version**

In nahezu allen Fällen, wo Analysen formatierte oder druckaufbereitete Dateien in List-, PDF-, Excel- oder HTML-Ausführung zugrunde liegen, hat sich der Import Wizard (149 Euro) als Standardwerkzeug für den unkomplizierten Datenimport bewährt. Insbesondere ACL- und ActiveData-Anwender schätzen die Möglichkeit, ohne schwierige Markierungen unmittelbar auf Druckausgaben zuzugreifen und dort Vorlagen für den wiederholten Import sowie Transfer solcher Daten in alle gängigen Datenbankformate zu gestalten.

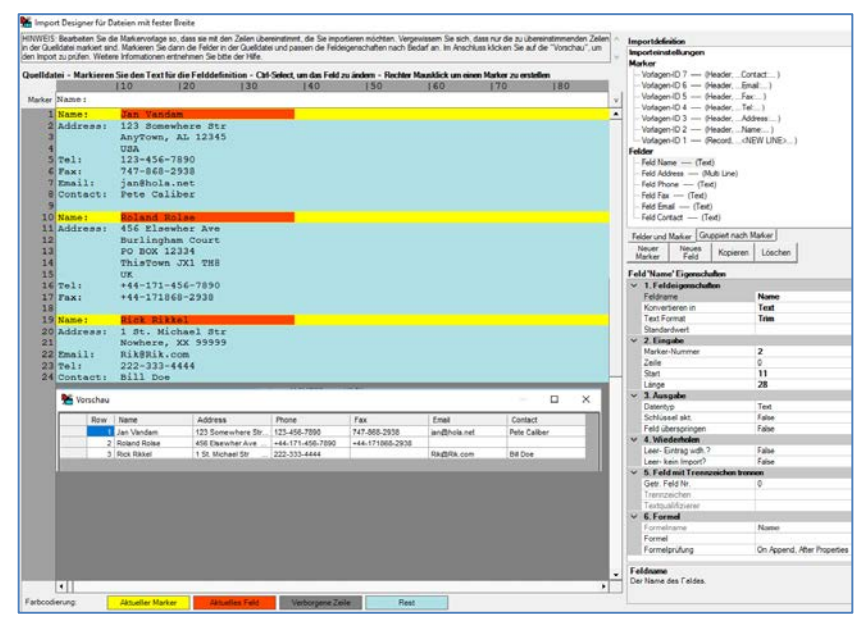

Auf die Option, dabei personenbezogene Daten *vor der Weitergabe und Analyse* mit Hilfe von Import Wizard Funktionalität zu pseudonymisieren, hatten wir in einem vorhergehenden Newsletter bereits hingewiesen.

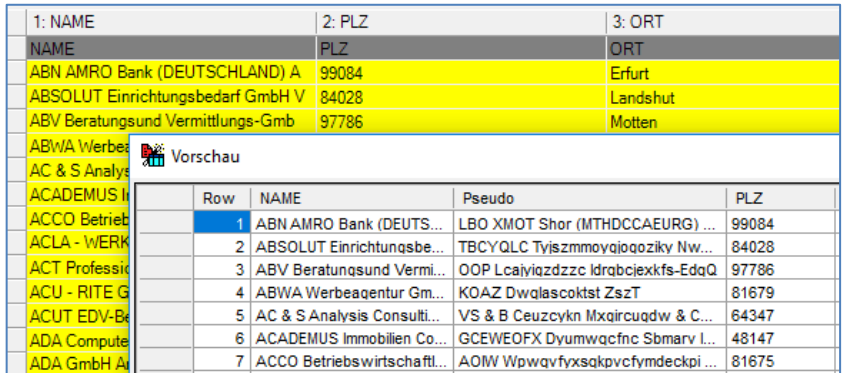

Nun steht ein kostenfreies *Update des Programms* bereit, welches bei der Excel-Übertragung "leerer" Felder automatisch "Standardwerte" berücksichtigt. Eine formelle Eingabe, die als Anwendungsfehler in der Vergangenheit häufig vergessen wurde, ist nicht mehr erforderlich. Informationen zu diesem Update finden Sie im Bereich "Aktuelles" unseres Internetauftritts.

# **3.3 WizRule – Konfektionierung von Feldern und Regeln**

Einige Anfragen betreffen WizRule, ein Programm, welches betriebliche Datenbestände weitgehend ohne Prädisposition nach digitalen Zusammenhängen und Regeln untersucht, um anschließend signifikante Abweichungen aufzuzeigen. Interessant ist der Einsatz besonders begleitend zur Gestaltung kontinuierlicher Auswertungsverfahren (Continuous Audit), da sich dort implementierte Auswertungstechniken häufig auf unzureichende Affektheuristiken (mit wenig ergiebigen Findings) stützen. WizRule kann der digitalen Prüfungstechnik (i.S. einer explorativen Analyse) an dieser Stelle neue Impulse vermitteln. Obwohl das Programm weitgehend selbstständig arbeitet, sollten dem Wunsch nach guten Ergebnissen einige Überlegungen vorangestellt werden:

## • **Ausgangsdaten**

WizRule akzeptiert – analog zu Prüfsoftware - nahezu jedes gängige Datenformat.

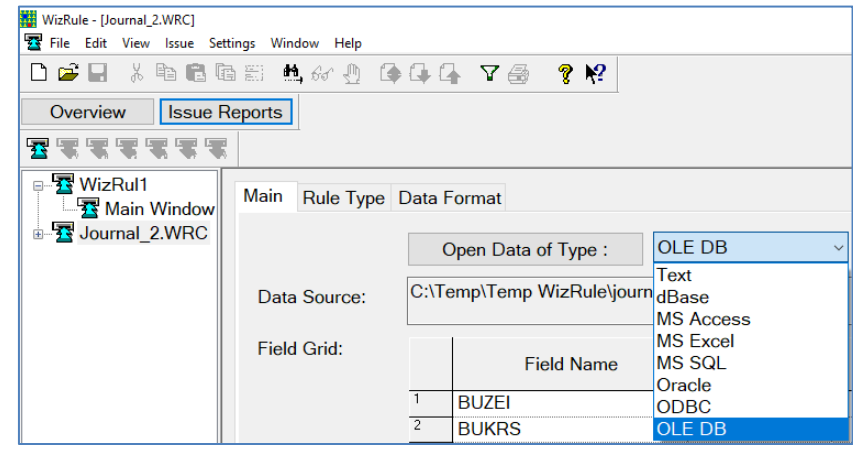

Daten, die ohnehin für Prüfsoftware bereitgestellt werden, können ohne weiteren Aufbereitungsaufwand auch in WizRule verwendet werden.

#### • **Bedeutung der Datenfelder**

WizRule lädt unmittelbar nach der Datenübernahme (weitgehend ohne Vorüberlegungen) zu ersten Auswertungen ein. Sinnvoll ist dieses nicht! Schließlich können einheitlich (z.B. numerisch) formatierte Felder unterschiedlichste Aufgaben als:

- Wert- oder Mengenangabe
- Strukturierungsmerkmal (Konto, Kostenstelle)
- Schlüsselfeld (Belegart, Buchungs- oder Steuerschlüssel)
- Datum (Erfassungs-, Buchungs- oder Belegdatum)
- Bezeichnung

erfüllen. Für gute Ergebnisse ist eine Zuordnung dieser Feldattribute wesentlich.

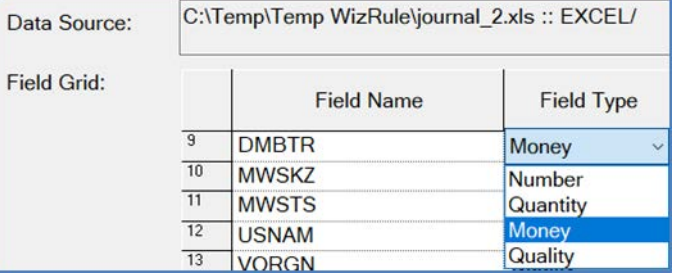

# • **Verwendung der Datenfelder**

Die Abhängigkeiten (Zusammenhänge) einzelner Datenfelder sind (zumindest "grob") in ersten Vorüberlegungen einzuschätzen. Wenn davon ausgegangen werden kann, dass strukturelle Zusammenhänge weitgehend unabhängig von Datumsfeldern sind, sollten hierfür "Wenn-Dann" Betrachtungen deaktiviert werden.

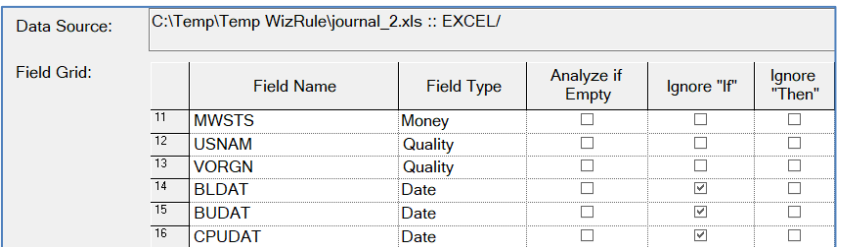

In diesem Sinne bieten sich vorbereitende Überlegungen zu jedem Datenfeld an.

#### • **Untersuchungsregeln**

Die von WizRule standardmäßig voreingestellten Untersuchungsregeln (z.B. 3 Determinanten) orientieren sich an erfahrenen Anwendern.

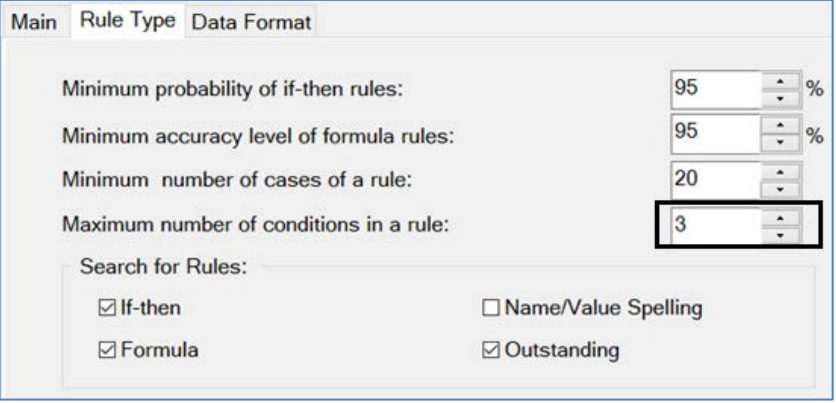

Oft lassen sich bessere Ergebnisse erzielen, wenn in einem ersten Schritt lediglich zwei beliebige Zusammenhänge betrachtet oder, bei großen Dateien, mehr als 20 Zusammenhänge in ausgewählten Konstellationen betrachtet werden. Hier hilft ein weinig ausprobieren. Oft führt ein schrittweises Vorgehen zu besseren Erkenntnissen.

## • **Ergebnisse und Ergebnisinterpretation**

Die auf den Datenbestand anzuwendenden wahrscheinlichen und "sicheren" Regeln werden in einem umfassenden Report dargestellt.

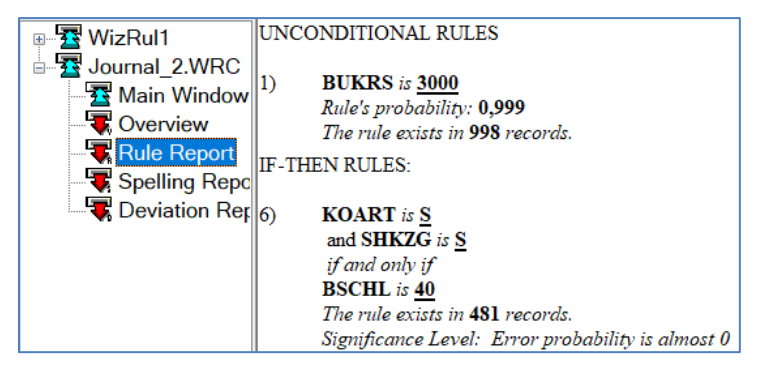

Bereits hieraus ergeben sich für die Gestalter kontinuierlicher Auswertungsverfahren wichtige Erkenntnisse. Für den Prüfer sind hingegen die festgestellten Abweichungen interessanter.

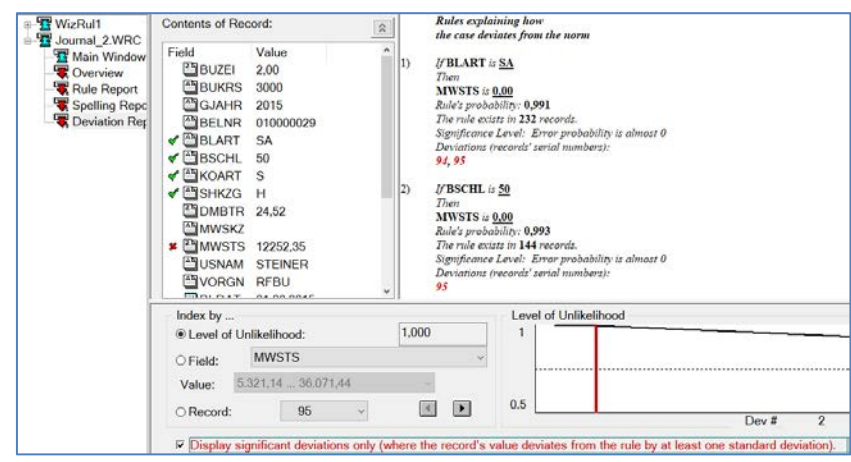

Sie weisen in den bezeichneten Datensätzen mit einer hohen Wahrscheinlichkeit auf Fehlbuchungen der sehr außergewöhnliche Buchungskonstellationen in den betroffenen Datensätzen hin.

Zweifellos erfordert das aufgeführte Programm Beschäftigung und Übung bei der Anwendung. Dafür ist es mit ein wenig Überlegung in der Lage, die häufig eindimensionalen und wenig aussagekräftigen automatisierten Auswertungen größerer Datenbestände durch innovative Ideen zu bereichern. Praktische Erfahrungen zeigen, dass sich z.B. gute Erkenntnisse zu buchhalterischen Sachverhalten mit steuerlichem Bezug (und möglichen Kontierungsfehlern) ohne größeren Aufwand entwickeln.

# **4 SAP und Prüfen**

# **4.1 SAP-Datenübernahme - UNICODE in Textformat**

SAP-Systeme führen ihre Daten überwiegend in einem UNICODE-Format. Demgegenüber werden lediglich selten spezielle UNICODE-Versionen gängiger Prüfsoftware eingesetzt. Der Datentransfer z.B. von SAP-Tabellen auf den prüfereigenen Personal-Computer erfordert daher regelmäßig eine Umwandlung auf die PC-übliche Kodierung. Ansonsten werden landestypische Sonderzeichen und Umlaute fehlerhaft dargestellt.

> 0006006220FahrtkostenzuschüssS0 0710023450AG-Beiträge

Das Ergebnis ist unschön, aber unproblematisch. Schwierigkeiten für die Datenübernahme ergeben sich, sobald für ein Download vorgesehene Textfelder (z.B. im Buchungstext) ein Hash (#) enthalten,

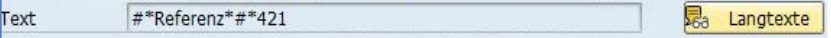

da dieses ohne zutreffende Umwandlung auf PC-Seite als Zeilenumbruch interpretiert wird. Nachfolgend kommt es in der Ausgangsdatei während des Imports nach Prüfsoftware zu Verschiebungen bei Datensätzen und Feldern, die eine Analyse unmöglich machen.

Für das aufgezeigte Problem bestehen verschiedene Lösungsansätze.

#### • **Innerhalb von SAP**

Bei einem Datentransfer in unkonvertiertem Textformat sollte ein geeignetes "Encoding", z.B. mit der Codepage 1404 (Mitteleuropa) erfolgen.

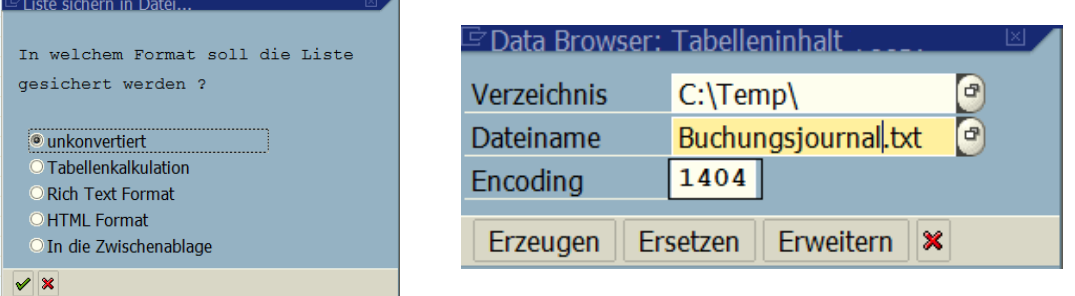

Gelegentlich ist diese Option jedoch für SAP-Endanwender nicht aktiviert und es müssen alternative Lösungswege beschritten werden.

#### • **Einsatz eines erweiterten Hex- oder Binäreditors auf dem Prüfer-PC**

Falls SAP-Lösungsansätze ausscheiden, kann mit Hilfe eines speziellen Editors ein Reparaturversuch an den auftretenden Stellen erfolgen.

> 00001580: 20 20 30 2C 30 30 20 7CK0D) 2A 52 65 66 65 72 65<br>00001590: 6E 7A 2A 0D 2A 34 32 31|30 5A 56 50 38 33 38 32 | 0,00 ( Refere | 0,2\* A+42102UP8382

Sollte die Datei jedoch sehr groß sein oder das Merkmal mehrfach auftreten, lohnt sich der hiermit verbundene Aufwand erfahrungsgemäß kaum.

# • **Skriptbasierte Umwandlung (Excel und IDEA)**

Für die Anwender von Excel / ActiveData und IDEA haben wir jeweils Programme entwickelt, welche den Download-Fehler von SAP-Tabellen beseitigen und einen anschließenden Datenimport automatisch vornehmen:

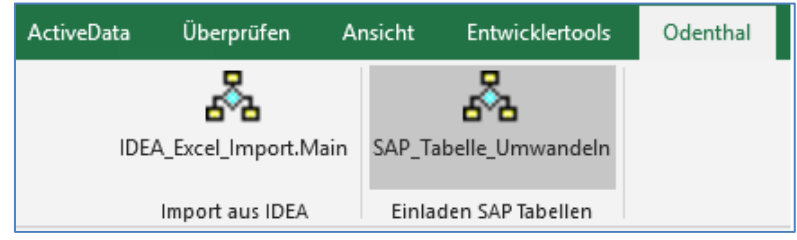

Die entsprechende Funktion kann als Makro in den Excel-Menübereich integriert werden.

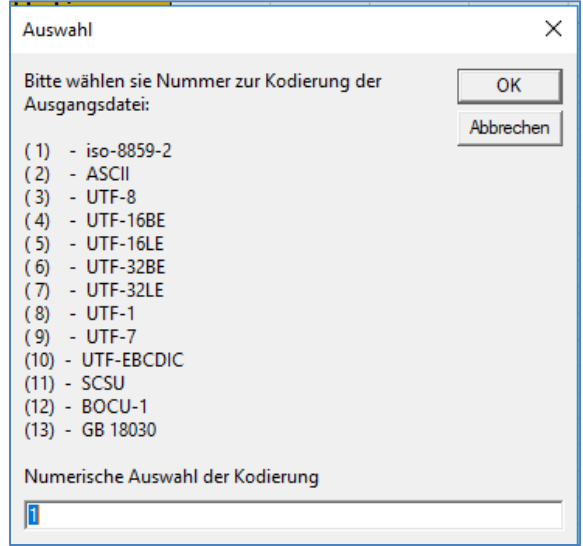

Für die Umwandlung haben wir verschiedene Codepages vorgesehen. Als Ergebnis werden eine Excel-Tabelle und eine bereinigte Textdatei (zutreffende Umlaute, richtige Steuerzeichen) für die weitere Analyse zur Verfügung gestellt. Letztere kann auch von ACL-Anwendern für den reibungsfreien Datenimport verwendet werden.

Da uns zu dem aufgeführten Problem häufiger Hilfe-Anfragen erreichen, empfehlen wir zunächst, die SAP-Einstellungen in der dargestellten Form zu ändern. Falls dieses nicht zu erreichen ist, ermöglichen wir gerne die Nutzung unserer Programme zu Prüfungszwecken. Wir bitten in diesem Fall um eine entsprechende Nachricht.

# **4.2 SAP HANA – Grundlagen und Überlegungen zu Prüfungsaspekten**

Nachdem viele Unternehmen mit ihren SAP-Installationen auf eine HANA-Plattform migrieren, erreichen uns zunehmend Anfragen zu Auswirkungen auf die hiermit verbundenen Revisionsaktivitäten. Hierbei wird deutlich, dass der mit HANA verbundene Paradigmenwechsel zu einer datenbankzentrierten Sicht auf das SAP-Verfahren sich noch nicht durchgehend verankert hat.

Die Auseinandersetzung mit der vorbezeichneten Fragestellung erfordert aber ein Verständnis dafür, dass SAP mit HANA zunächst eine von der bisherigen Applikationsumgebung unabhängige Datenbank nach neuen technischen Prinzipien entwickelt hat, die für unterschiedlichste Zwecke, z.B. die Verwaltung von Daten aus SAP und Fremdprogrammen (Apps) eingesetzt werden kann. Im Unterschied zur bisherigen Prämisse, dass eine SAP-Installation mit beliebigen relationalen Datenbanken und einem zentralen SAP–Datenbankbenutzer zusammenarbeitet richtet sich der Blick, analog zu Oracle, nun auf die Datenbank, mit deren Hilfe verschiedenste Einsatzszenarien realisiert werden können.

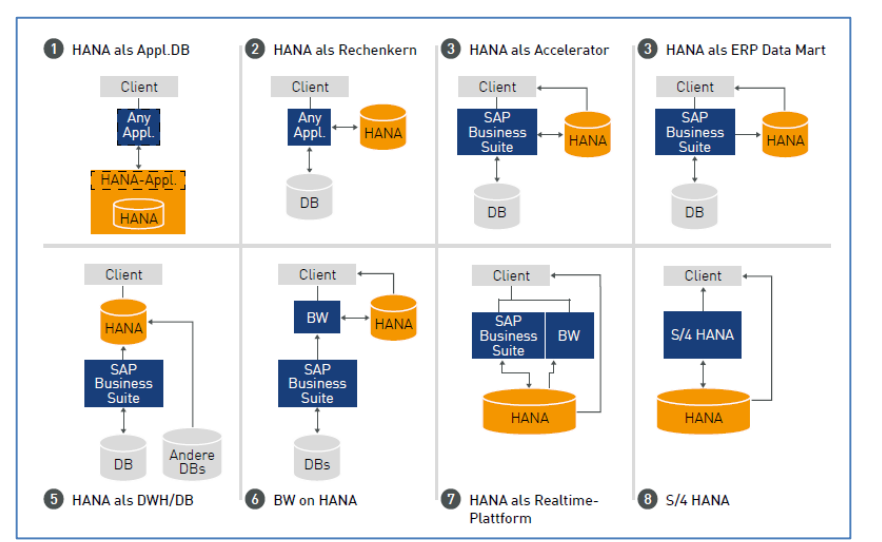

Die folgende SAP-Grafik vermittelt einen Überblick.

Die konkreten Auswirkungen für die Revisionstätigkeit sind unter anderem von der individuellen betrieblichen Konstellation abhängig.

#### • **Austausch der Datenbank bei bestehender Applikationsebene**

Wird bei bestehender SAP-Business-Suite (ERP) lediglich eine vorherige Datenbank gegen eine HANA-DB ausgetauscht, sind die Rückwirkungen überschaubar. Größere Teile administrativer Aktivitäten verlagern sich auf die Datenbank. Hierauf kann mit unterschiedlichen Werkzeugen

- SAP HANA Studio
- **DBACockpit**
- SAP HANA Cockpit

zugriffen werden. Um die für seine Prüfung erforderlichen Informationen zu erhalten ist es für den Revisor daher erforderlich, zunächst die exakte betriebliche Gestaltung zu erfahren. Weiterhin benötigt er einen Datenbankbenutzer und Berechtigungen, die sich außer auf die Applikationsebene (Business Suite) auch auf die Datenbank erstrecken. Ansonsten ergeben<br>sich zum Beispiel für prozessorientierte Berechtigungsanalysen auf SAPsich zum Beispiel für prozessorientierte Berechtigungsanalysen auf SAP-Transaktionsebene keine wesentlichen Änderungen, da die bekannten Datenstrukturen weitgehend unverändert bestehen bleiben.

#### • **Austausch von Datenbank und SAP-Applikationen (z.B. FI)**

SAP entwickelt sukzessive auf der Applikationsebene neue Module, die den besonderen technischen Möglichkeiten der HANA-DB (spaltenorientierte Datenverwaltung und - Verarbeitung) gerecht werden. Diese Module (zum Beispiel S/4 HANA) arbeiten mit neuen Datenstrukturen. Bisher aus Performance Gründen vorgenommene Datensegregationen (z.B. Trennung von Belegkopf – und Belegsegment, Schattentabellen für Haupt- und - Nebenbücher, Ableitung von Verkehrszahlen in die Stammdaten, Trennung von Kostenrechnung und Finanzbuchhaltung) sind dort nicht mehr erforderlich. Demgegenüber stehen Tabellen mit mehreren hundert Feldern.

Die Sicht auf Tabellen und prüfungsrelevante Informationen muss somit neu erarbeitet werden. Dieses gilt sowohl für bestehende automatisierte Auswertungsverfahren (Continuous Audit) als auch für Einzelanalysen zu unterschiedlichen Prüffeldern. Während bisher die Datenerzeugung noch nahezu ausschließlich über die SAP-Applikationsschicht (Tabellen-Transaktionen z.B. SE16 oder RFC-Aufrufe) erfolgte, könnten zukünftig vermehrt datenbankbezogene Berichtswerkzeuge für die Revision genutzt werden. Hier bedarf es einzelfallbezogener Klärungen.

#### • **Einbindung von Fremddaten und -programmen**

Soweit zusätzlich zu Informationen aus SAP-Modulen Fremddaten in der HANA-DB verwaltet und aufbereitet werden, sind datenbankbezogene Prüfungsaktivitäten ohnehin unerlässlich, um Risiken zu konkreten computergestützten Prozessen sicher einschätzen zu können.

## • **Änderungen bei Berechtigungsprüfungen?**

Eine letzte Überlegung gilt den SAP-bezogenen Berechtigungsverfahren, dessen Prüfung sich bisher stark an SAP-Transaktionen (Applikationsebene) orientiert. Zukünftig dürfte der fein granulierte Blick auf datenbankbezogene Objekte (zum Beispiel kritische Datenfelder und zugeordnete Berechtigungen) in den Vordergrund treten. Das Business Warehouse mit den dort vorhandenen "Info-"orientierten Berechtigungsstrukturen vermittelt einen Eindruck möglichern Entwicklungen.

Für Revisionszwecke stehen eine Reihe unterschiedlichster Leitfäden, Checklisten und Empfehlungen zur Verfügung, die für die Einarbeitung in das komplexe Thema eingesetzt werden können. Die nachfolgende SAP-Grafik vermittelt hierzu einen Eindruck:

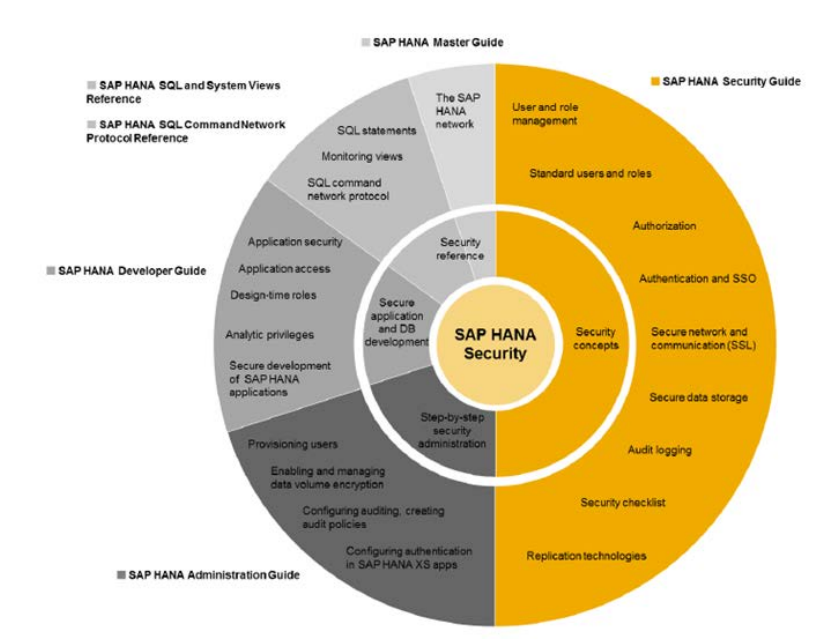

Die aufgeführten Unterlagen sind überwiegend über das Internet erhältlich. Weitere Informationen finden sich im Bereich "Aktuelles" unserer Internetseite.

# **5 Kostenfreies ActiveData-Webinar – Verlegung Mai-Termin**

Der regelmäßig 2x monatlich stattfindende Seminartermin fällt am 10. Mai 2018 auf einen Feiertag und wird auf den:

#### **3. Mai 2018**

verlegt. Interessenten und angemeldete Teilnehmer berücksichtigen bitte diese Änderung.

# **Zum Abschluss…**

bedanken wir uns für Ihr Interesse an diesem Informationsdienst. Weitere Funktionen zur Unterstützung der Prüfungsarbeit (insbesondere zur Skriptprogrammierung mit unterschiedlichster Prüfsoftware) stellen wir Ihnen gerne in einem nächsten Newsletter vor. Zusätzliche Informationen zu den dargestellten Prüfhilfen finden Sie auf unserer Internet-Seite

#### www.roger-odenthal.de

Alle aufgeführten Programme erhalten Sie bei Übermittlung einer kurzen Nachricht kostenfrei über unsere Kontakt-Seite. Für Anregungen, Rückfragen und weitere Hinweise erreichen Sie uns gerne unter den angegebenen Kontaktdaten. Wir freuen uns, von Ihnen zu hören.

Mit freundlichen Grüßen Roger Odenthal Ute Seeber<br>Roger Odenthal Ute Seeber